## DVD Decrypter Options

#### <span id="page-0-0"></span>General options

The following options concern every DVD Decrypter mode:

First we have the general options:

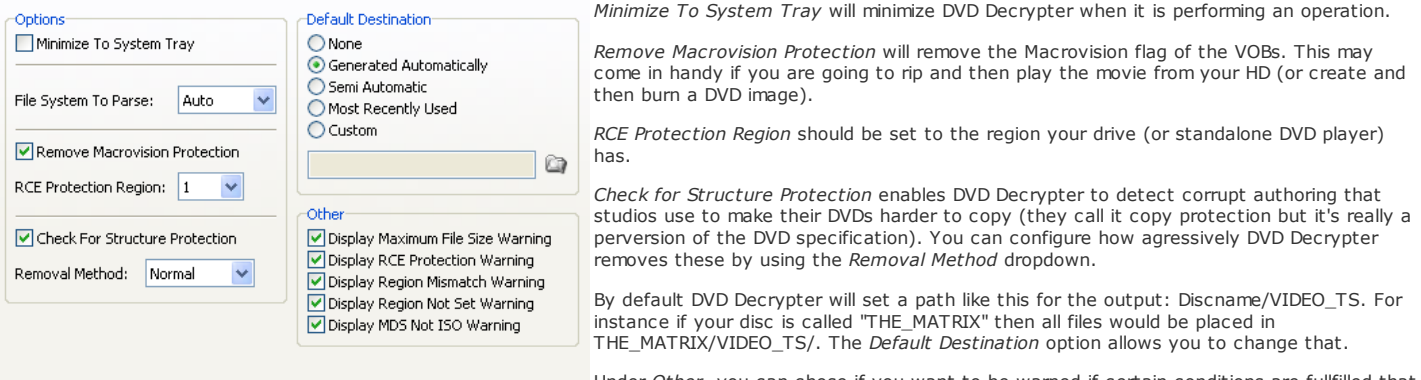

may need your attention.

Under Other, you can chose if you want to be warned if certain conditions are fullfilled that

## Then we have the CSS options:

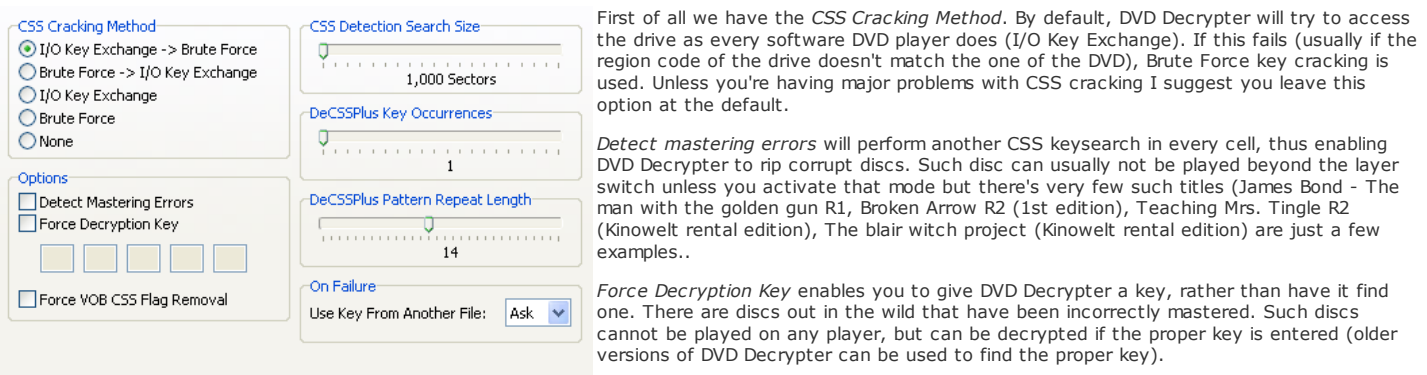

Force VOB CSS Flag Removal makes DVD Decrypter remove a flag indicating that the

content is CSS encrypted.

CSS detection search size indicates how many sectors DVD Decrypter will analyze to determine if the disc has been CSS scrambled or not. If you are in the case outlined above (region mismatch between disc and drive) and your output is garbled you'd have to increase that size.

The DeCSSPlus options set how prudent DVD Decrypter is before declaring a suspected key as the correct key. If you increase the number of key occurrences keysearch will take longer and could possibly even fail in rare cases so if you have to increase it don't overdo it. The same applies for the pattern repeat length.

Finally, if DVD Decrypter is unable to find a key in a file, the On Failure options indicate how it should proceed.

Then let's have a look at the device options:

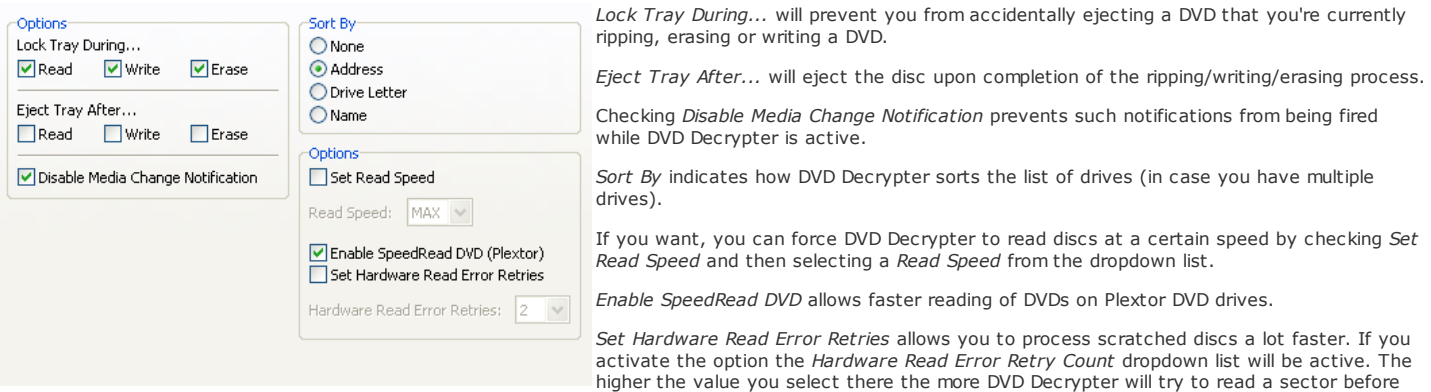

giving up.

Then we have the registry options:

The Shell Extensions allow you to rip a DVD directly by right clicking on the drive and selecting the appropriate option as well as list DVD Decrypter as an option for the autoplay feature (this means that if you enter a DVD, the menu that comes up not only lists the options to play the DVD in your favorite software player, open it in explorer and do nothing, but there will be another option that allows you to rip the DVD using DVD Decrypter).

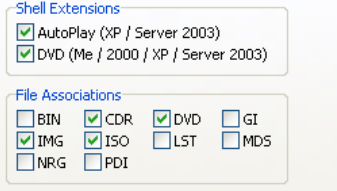

The File Associations should be straightforward. Whatever type is checked will be opened in DVD Decrypter if you double click on a file having such an extension.

Then we have the I/O options options:

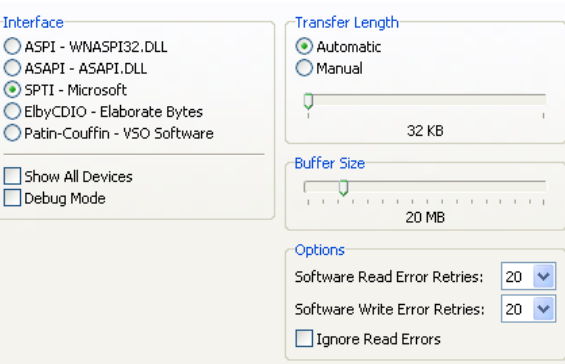

In the Interface section, you can select how DVD Decrypter accesses your DVD drive. The default SPTI works if you have an NT based operating system (Windows NT, Windows 2000, Windows XP and Windows Server 2003), and does not require any special drivers. All other options require special drivers that you first have to download and install.

Show All Devices lists all I/O devices from the drive dropdown in the main window, and Debug Mode enables the debug mode to help diagnose problems.

Using the Transfer Length options you can set how large the data chunks are that DVD Decrypter reads.

Then you can select a Buffer Size. This buffer will be used to temporarily store the data that's being read from the disc before it's being processed and then written to your HD.

Last but not least, the Options concern error correction. You can set how many times a failed read / write operation is retried until DVD Decrypter gives up. Checking Ignore Read Errors will result in DVD Decrypting just skipping sectors it can't read.

Last but not least the Events:

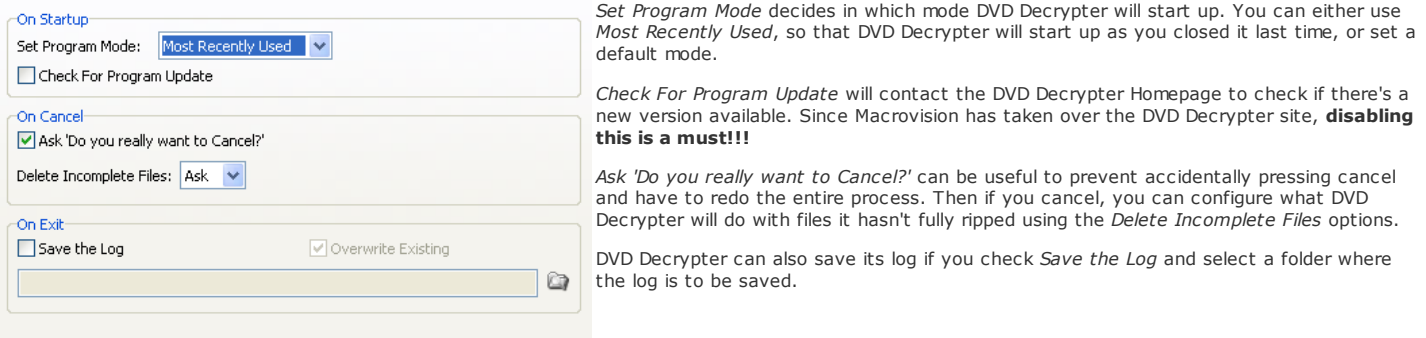

That is the end of the general part. The following corresponds to the 3 modes of operation that DVD Decrypter offers:

#### File mode

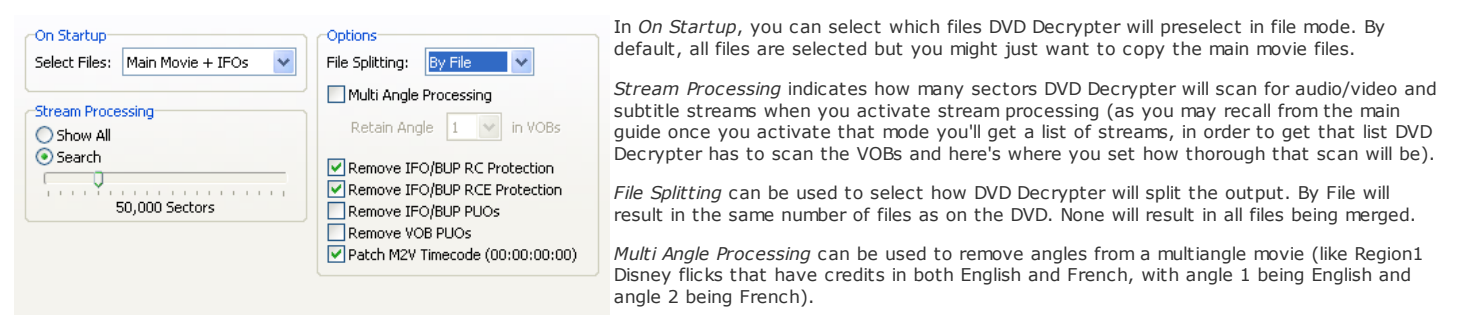

Finally, you can remove region code (RC), RCE and PUOs (prohibited user operations - for instance preventing you from changing the audio language without having to go through the menu) by checking the appropriate option. Patch M2V Timecode sets the timecode of each demuxed M2V file (in case you enabled stream processing) to zero, which can be helpful for DVD authoring.

That's all for the File mode. You may also be interested in the [general](#page-0-0) options that apply to all DVD Decrypter modes.

#### IFO mode

Select Main Movie PGC will select the longest PGC on the disc (which is usually the main movie).

Enable Stream Processing will enable stream processing by default.

Under Options, you can select if VOB files will be splitted, and at which size. It is a good idea to leave this option at the default (1 GB).

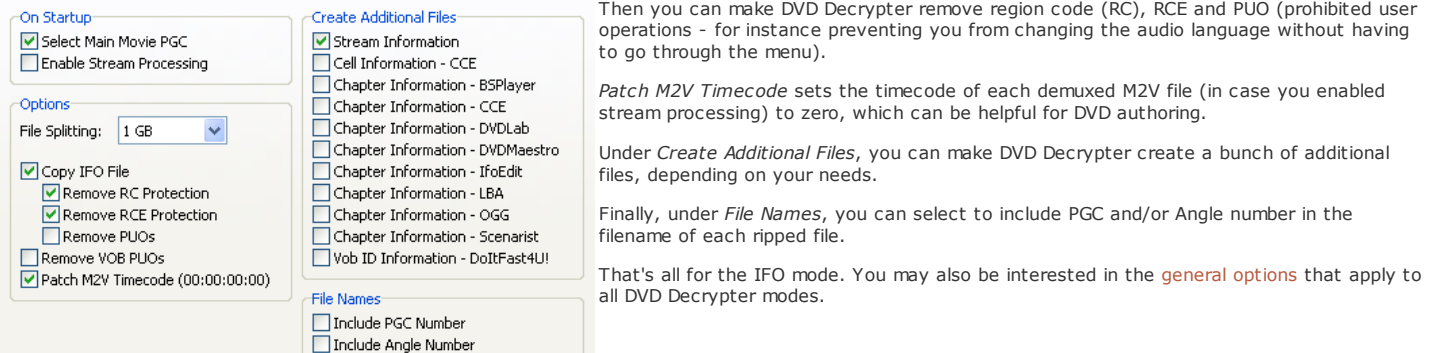

# ISO read mode

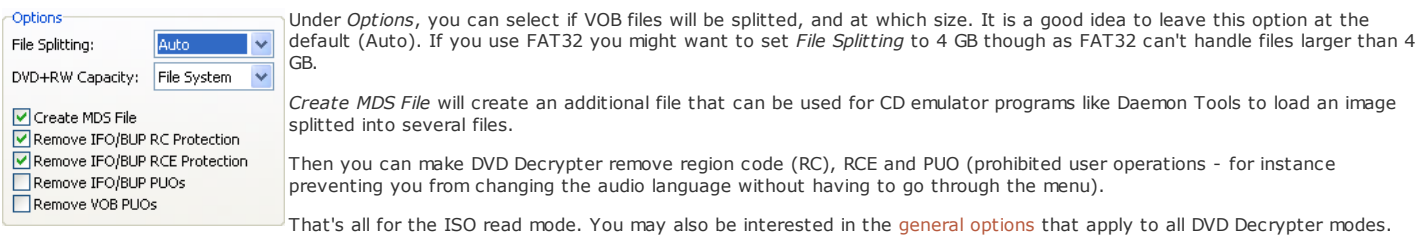

## ISO write mode

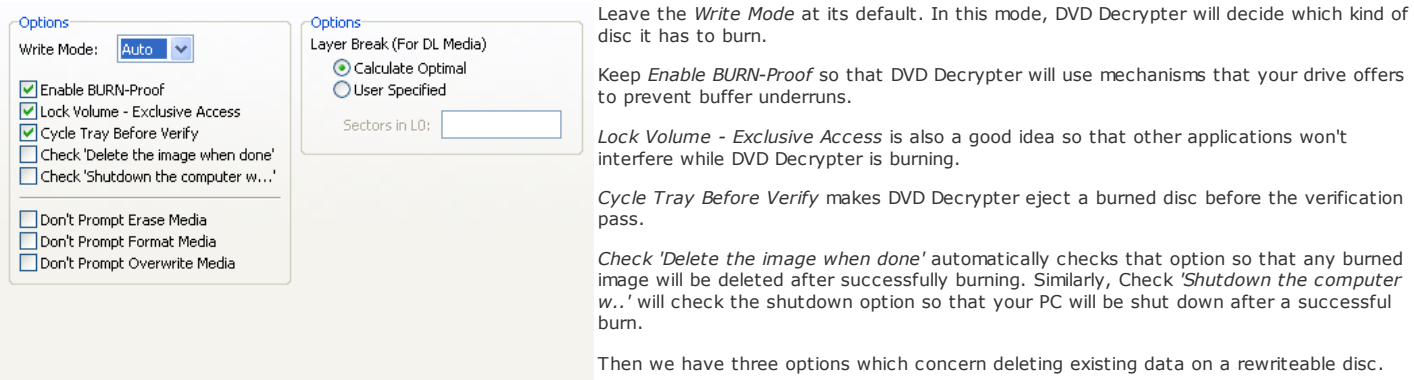

Finally, when burning dual layer media, you can configure where DVD Decrypter will place the layer break by checking User Specified and specify how many sectors have to be placed on the first layer. However, I strongly suggest you let DVD Decrypter to that for you, especially if you're unsure about what this option really does.

This document was last modified on August 10, 2005